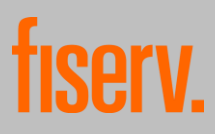

# **Häufig gestellte Fragen**

# **Erfahren Sie mehr über die App "TransactVerify"**

- A) Die App im Allgemeinen
- B) Informationen zu Mastercard® Identity Check™ (3D Secure)
- C) Die Bezahlung mit Mastercard® Identity Check™ (3D Secure)
- D) Informationen zu eStatement (Kartenabrechnungen)
- E) Informationen zur Ansicht der Transaktionen
- F) Informationen zum Alert Service
- G) Verwaltung
- H) Sicherheit und Datenschutz

# **A) Die App im Allgemeinen**

**1. Welche technischen Anforderungen an Ihr mobiles Endgerät gibt es für die Verwendung der**  App "TransactVerify"?

"TransactVerify" wird für die jeweils aktuelle Version der Smartphone-Betriebssysteme Android (ab 9.0) und iOS (ab 15) zur Verfügung gestellt. Die App wird kostenlos im App Store und Google Play Store angeboten.

Neuere Smartphone-Modelle mit den Betriebssystemen Android und iOS unterstützen die Funktion "Fingerprint/Touch-ID oder Face-ID". Diese Funktion muss in den Einstellungen Ihres Smartphones aktiviert und das Merkmal entsprechend hinterlegt sein, damit sie zur Authentifizierung mittels Mastercard® Identity Check™ (3D Secure) bei Zahlungen im Internet genutzt werden kann.

# **2. Welche Geräte kann ich nutzen?**

Es können generell Smartphones und Tablets genutzt werden, jedoch ist die App auf Grund von Besonderheiten bei der Darstellung (nur hochkant) ausschließlich für die Nutzung auf Smartphones optimiert.

# **3. Welche Systemanforderungen stellt Mastercard® Identity Check™ (3D Secure)?**

Mastercard® Identity Check™ erfordert keine spezielle Software, jedoch einen aktuellen Browser, der das Verschlüsselungsprotokoll TLS 1.2 für eine sichere Verbindung unterstützt. Alle verfügbaren Sicherheits-Updates sollten installiert sein. Darüber hinaus müssen Sie Software deaktivieren, welche die Anzeige von Pop-up-Fenstern blockiert. Dies würde zu Konflikten beim Einsatz des Verfahrens führen.

Sie können Ihre Zahlung nur per Fingerabdruck (Touch-ID) oder Gesichtserkennung (Face-ID) freigeben, wenn Ihr Smartphone die Funktion "Fingerprint/Touch-ID" oder "Face-ID" unterstützt und Sie Ihr biometrisches Merkmal vorab in den Einstellungen Ihres mobilen Endgerätes hinterlegt haben.

# **4. Welche sonstigen Bedingungen für eine störungsfreie Nutzung sollte ich kennen?**

Die Nutzung der App mit Smartphones oder Tablets, die mit manipulierter oder nicht zertifizierter Software betrieben werden (z. B. durch Jailbreaking oder Rooting), ist nicht erlaubt.

# 5. Welche Karten kann ich in der App "TransactVerify" registrieren?

Sie können alle Mastercard®-Karten Ihres kartenausgebenden Instituts ("Kartenherausgeber") registrieren. Die Anzahl der Karten ist unbegrenzt. Dies gilt entsprechend für die Nutzung von Mastercard® Identity Check™. Voraussetzung ist allerdings, dass Ihr Kartenherausgeber die First Data GmbH ("First Data") als Dienstleister nutzt oder First Data selbst der Kartenherausgeber ist.

#### **6. Kann ich mehrere Mobiltelefone bzw. Smartphones nutzen?**

Nein, jede Kartennummer kann nur einmal in der App und damit nur auf einem Smartphone registriert werden. Es ist jedoch möglich, das Smartphone zu ändern. Geben Sie dafür Ihre Kartennummer in der App ein und folgen Sie den Anweisungen in der App.

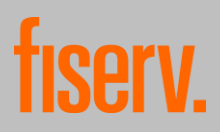

### 7. Brauche ich eine PIN für die App "TransactVerify"? Und was muss ich tun, wenn ich die PIN **vergessen habe?**

Sie müssen sich im Zuge der Registrierung Ihrer Karte für die App "TransactVerify" eine 4- bis 6-stellige PIN vergeben, auch wenn Sie sich für die Freigabe von Internetzahlungen mittels Mastercard® Identity CheckTM (3D Secure) per Fingerabdruck (Touch-ID) oder Gesichtserkennung (Face-ID) entscheiden. Sie können in diesem Fall die PIN verwenden, wenn Ihr Fingerabdruck oder die Gesichtserkennung technisch nicht möglich sind (verschmutzter Sensor etc.).

Wenn Sie die PIN für die App vergessen sollten, müssen Sie den Registrierungsprozess erneut durchlaufen. Die PIN kann aus Sicherheitsgründen nicht zurückgesetzt werden.

#### **8. Inwiefern hängt die Nutzung der App und die Registrierung für Mastercard® Identity Check™ (3D Secure) zusammen?**

Um die App mit einer Karte nutzen zu können, muss diese Karte mit der App verbunden werden. Hierzu wird die Registrierung für Mastercard® Identity CheckTM genutzt.

### **9. Warum kann ich nicht alle Features (Funktionalitäten) der App nutzen?**

Welche Möglichkeiten die App Ihnen bietet, hängt davon ab, welche Features (Funktionalitäten) Ihnen der Kartenherausgeber anbietet.

# **B) Informationen zu Mastercard® Identity Check™ (3D Secure)**

### **10. Was ist Mastercard® Identity Check™ (3D Secure)?**

Mastercard® Identity Check™ (3D Secure) ist ein Service von Mastercard® und Ihrem Kartenherausgeber, der bei Internetzahlungen zusätzlichen Schutz vor der unberechtigten bzw. missbräuchlichen Verwendung Ihrer Karte bietet und mit dem Sie sich gegenüber Ihrem Kartenherausgeber als der/die berechtigte Karteninhaber:in ausweisen können. Es gibt aktuell die folgenden beiden Verfahren zur Prüfung Ihrer Identität bei Internetzahlungen:

- Bestätigung der Zahlung über die App "TransactVerify" sowie
- Bestätigung der Zahlung über das mobileTAN- bzw. mTAN-Verfahren. In diesem Fall erhalten Sie eine mobile TAN auf Ihr mobiles Endgerät, die Sie auf der Seite des Händlers eingeben. Dieses Verfahren ist unabhängig von der App "TransactVerify" und wird daher im Folgenden nicht im Einzelnen beschrieben. Sofern Sie dieses Verfahren nutzen möchten, wenden Sie sich bitte an Ihren Kartenherausgeber.

Die Authentifizierung des/r Karteninhaber:in bei Internetzahlungen ist für Kartenherausgeber und Zahlungsdienstleister von Händlern auf Grund von gesetzlichen Vorgaben (von definierten Ausnahmen abgesehen) grundsätzlich verpflichtend.

# **11. Wie schützt mich Mastercard® Identity Check™ (3D Secure)?**

Durch Ihre Authentifizierung während eines Internetbezahlvorgangs weisen Sie sich gegenüber Ihrem Kartenherausgeber als rechtmäßige/r Karteninhaber:in aus. Der Internet-Händler erhält bei erfolgreicher Authentifizierung eine entsprechende Meldung und der Kaufvorgang wird abgeschlossen. Können Sie sich nicht erfolgreich authentifizieren, erhält der Internet-Händler eine Mitteilung, dass eine Authentifizierung nicht möglich war, und die Transaktion kann nicht zu Ende geführt werden.

# **12. Wie funktioniert Mastercard® Identity Check™ (3D Secure) mit Hilfe der App?**

Sofern Sie die Karte, mit der Sie einen Online-Einkauf bezahlen möchten, in der App "TransactVerify" registriert haben, werden Sie beim Online-Einkauf direkt zum Bezahlprozess mit Mastercard® Identity Check™ (3D Secure) weitergeleitet. Dort werden die Zahlungsinformationen, insb. Händler, Betrag, Datum und Uhrzeit, aufgelistet. Sofern eine Identitätsprüfung bei der Zahlung erforderlich ist, müssen Sie sich authentifizieren:

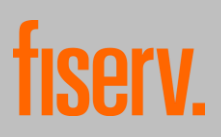

Haben Sie Ihre Karte für das App-Verfahren "TransactVerify" registriert, erhalten Sie auf Ihrem mobilen Endgerät (z.B. Smartphone) eine Push-Nachricht und werden damit aufgefordert, in der App die Zahlung freizugeben. Haben Sie in den Betriebseinstellungen Ihres Gerätes den Erhalt von Nachrichten von dieser App unterdrückt, öffnen Sie die App manuell und geben Sie dort die Zahlung frei.

Je nach Ihrer Auswahl bei der Registrierung werden Sie zusätzlich entweder zur Eingabe Ihrer bei der Registrierung gewählten PIN oder zur biometrischen Erkennung aufgefordert.

Welches biometrische Kennzeichen (Face-ID oder Touch-ID/Fingerabdruck) von der App dabei genutzt wird, ist abhängig davon, welches der beiden Verfahren Sie in den Einstellungen Ihres mobilen Endgeräts festgelegt haben. Sie können Ihre Zahlung nur per Fingerabdruck oder Face-ID freigeben, wenn Ihr Smartphone diese Funktion unterstützt und Sie Ihren Fingerabdruck bzw. Face-ID vorab in den Einstellungen Ihres Smartphones hinterlegt haben, Wird das biometrische Kennzeichen (Fingerabdruck oder Face-ID) nicht erkannt, werden Sie aufgefordert, stattdessen die PIN einzugeben, die Sie bei der Registrierung gewählt haben.

Es besteht auch die Möglichkeit, Zahlungen offline über den QR-Code-Scanner in der App freizugeben. Dazu muss auf der Händlerseite die entsprechende Online-Methode ausgewählt werden. Mit dem QR-Code-Scanner der App wird dieser gescannt. Die App zeigt daraufhin einen Code an, der zusammen mit der PIN der App auf der Seite des Händlers eingegeben werden muss. Bei korrekter Eingabe wird die Zahlung über die App freigegeben.

Haben Sie die Zahlung per App freigegeben, wird der Händler über die erfolgreiche Authentifizierung informiert und der Kauf wird abgeschlossen. In Ihrem Browserfenster erfolgt automatisch die Weiterleitung zurück zum Online-Shop.

### **13. Kann ich mich für beide Authentifizierungsverfahren (App und mobileTAN/mTAN) anmelden?**

Nein, pro Karte (Kartennummer) kann nur ein Verfahren genutzt werden. Sofern Ihr Kartenherausgeber beide Verfahren anbietet, wenden Sie sich bitte an Ihren Kartenherausgeber, um das Verfahren zu ändern.

#### **14. Welche Vorteile bringt mir Mastercard® Identity Check™ (3D Secure)?**

Sichere Internet-Zahlungen: Mastercard® Identity Check (3D Secure) ist ein Verfahren, das das Bezahlen im Internet sicherer machen soll, indem beim Bezahlvorgang Ihre Identität überprüft wird. Durch die Authentifizierung können Sie sich also als berechtigte/r Karteninhaber:in gegenüber dem Kartenherausgeber ausweisen. 3D Secure dient somit der Vermeidung von missbräuchlichen Umsätzen durch unbefugte Dritte. Alle Daten werden verschlüsselt übertragen.

Hohe Flexibilität: Sie können von jedem mobilen Endgerät weltweit und rund um die Uhr im Internet einkaufen und sicher mit Ihrer Karte bezahlen. Die Transaktionsfreigabe erfolgt dynamisch über ihr registriertes Verfahren (also per TransactVerify-App oder mobileTAN). Sie müssen sich kein zusätzliches Passwort merken, es sei denn, Sie möchten Internetzahlungen in der App mittels PIN freigeben.

Keine Software-Installation: für Mastercard® Identity Check™ (3D Secure) benötigen Sie keine Software-Installation. Sie benötigen nur die TransactVerify-App auf Ihrem mobilen Endgerät. Die Anmeldung und Nutzung sind für Sie unkompliziert.

#### **15. Was passiert, wenn ich die Karte verliere bzw. wenn sie gestohlen wird?**

Melden Sie den Verlust bitte umgehend Ihrem Kartenherausgeber über die Kontaktdaten, die Ihnen Ihr Kartenherausgeber genannt hat. Die Karte wird gesperrt und die Sperrung gilt automatisch auch für Mastercard® Identity Check™ (3D Secure).

Haben Sie nach einer Sperrung eine Ersatzkarte beantragt, muss diese dennoch neu registriert werden.

#### **16. Welche Angaben sind für die Registrierung notwendig?**

Zur Registrierung ist im ersten Schritt nur die Kartennummer erforderlich.

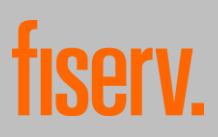

Dann müssen Sie einen Identifikationscode beantragen, mit dessen Hilfe Sie während des Registrierungsprozesses authentifiziert werden. Je nach von Ihrem Kartenherausgeber angebotenen und von Ihnen gewählten Übertragungsweg für den Identifikationscode können dann weitere Daten abgefragt werden. Bei Übertragung per SMS sind dies das Ablaufdatum der Karte, die letzten vier Ziffern Ihrer Kontonummer, über die Ihre Karteumsätze abgerechnet werden, sowie Ihr Geburtsdatum und Ihre Mobilfunknummer. Die Mobilfunknummer muss dabei identisch sein mit derjenigen, die Sie Ihrem Kartenherausgeber (z.B. im Kartenantrag) genannt haben.

### **17. Wie erhalte ich einen Identifikationscode?**

Um Ihre Karte in der App zu registrieren und sich während des Registrierungsprozesses zu authentifizieren, benötigen Sie einen Identifikationscode. Ihr Kartenherausgeber legt fest, welche der folgenden drei Übermittlungsmöglichkeiten für den Identifikationscode er Ihnen zur Verfügung stellt:

- per SMS (nach Eingabe der in Ziffer 15. beschriebenen zusätzlichen Daten)
- im Rahmen einer 1-Cent Gutschrift auf Ihr Abrechnungskonto der Karte
- per Brief

### **18. Warum muss ich für den Erhalt des Identifikationscodes per SMS weitere Daten angeben?**

Wenn Sie im Rahmen der Registrierung den Identifikationscode per SMS erhalten möchten, werden die letzten vier Ziffern Ihrer Kontonummer, das Ablaufdatum Ihrer Karte, Ihr Geburtsdatum und Ihre Mobilfunknummer benötigt. Diese Informationen werden mit den Daten, die bei Ihrem Kartenherausgeber hinterlegt sind, verglichen. Dies dient als zusätzliche Vorsichtsmaßnahme, um sicherzustellen, dass Sie, wenn Sie sich registrieren lassen, auch tatsächlich der/die Karteninhaber:in sind.

#### **19. Kann ich sofort nach der Registrierung einkaufen?**

Ja. Sie können unmittelbar nach Abschluss der Registrierung mit Mastercard® Identity Check™ (3D Secure) im Internet bezahlen.

#### **20. Was kann ich tun, wenn ich während der Registrierung Fragen habe?**

Wenn Sie während der Registrierung Fragen haben oder Hilfe benötigen, wenden Sie sich bitte an den Karteninhaberservice Ihres Kartenherausgebers, Telefon: +49 (0) 69 / 7933-2555. Dieser Service steht Ihnen rund um die Uhr zur Verfügung.

# **C) Die Bezahlung mit Mastercard® Identity Check™**

### **21. Wie benutze ich Mastercard® Identity Check™ (3D Secure) mit der App "TransactVerify" beim Bezahlen im Internet?**

Wenn Sie bei einem Händler im Internet bezahlen und eine Authentifizierung erforderlich ist, öffnet sich eine Seite mit den Zahlungsdetails (Datum, Händlername und Zahlungsbetrag). Parallel erhalten Sie über die App "TransactVerify" auch eine Push-Nachricht mit denselben Zahlungsdetails. Gleichen Sie die Zahlungsdetails, die Sie beim Händler sehen, mit denen in der App ab. Stimmen die Angaben überein, bestätigen Sie die Zahlung per Fingerabdruck (Touch-ID) oder Gesichtserkennung (Face-ID) auf Ihrem Smartphone. Sie können Ihre Zahlung nur per Fingerabdruck oder Face-ID freigeben, wenn Ihr mobiles Endgerät die Funktion Touch-ID/Fingerprint oder Face-ID in geeigneter Art und Weise unterstützt und Sie Ihren Fingerabdruck bzw. Ihre Face-ID vorab in den Smartphone-Einstellungen hinterlegt haben. Ob Sie die Zahlung per Touch-ID oder Face-ID bestätigen, hängt davon ab, welches biometrische Verfahren Sie in den Einstellungen Ihres mobilen Endgerätes festgelegt haben.

Alternativ können Sie auch die PIN eingeben, die Sie bei der Registrierung gewählt haben.

Dann wird der Legitimationsvorgang abgeschlossen.

Stimmen die Zahlungsdetails nicht überein, brechen Sie den Vorgang ab und kontaktieren Sie den Karteninhaberservice Ihres Kartenherausgebers unter Tel. +49 (0)69 / 7933-2555.

### **22. Authentifiziert man sich bei jedem Online-Einkauf mit Mastercard® Identity Check™?**

Grundsätzlich ja. Der Kartenherausgeber kann jedoch unter bestimmten Voraussetzungen (z.B. betragsabhängig) Ausnahmen nutzen. Es ist daher auch möglich, dass eine Internetzahlung auch ohne Authentifizierung zur Autorisierung weitergeleitet werden.

#### **23. Kann ich bei Händlern einkaufen, die nicht am Mastercard® Identity Check™-Verfahren teilnehmen?**

Ja, dies ist möglich, da das Mastercard® Identity CheckTM-Verfahren nicht verpflichtend ist, wenn der Zahlungsdienstleister des Händlers (Acquirer) nicht im Europäischen Wirtschaftsraum ansässig ist. Sie werden bei diesen Händlern dann in der Regel nicht nach einer Freigabe per App oder mobileTAN gefragt.

#### **24. Was muss ich tun, wenn beim Online-Shopping kein Fenster mit der Eingabeaufforderung für den Identity Check™ angezeigt wird?**

Vergewissern Sie sich, dass Sie eine Karte zur Zahlung verwenden, die Sie in der App "TransactVerify" registriert haben.

Vergewissern Sie sich, dass jegliche Software auf Ihrem mobilen Endgerät deaktiviert ist, die die Anzeige von Eingabefenstern verhindert.

#### 25. Ich erhalte nach einem Einkauf mit der App "TransactVerify" nicht automatisch eine **Nachricht mit den Zahlungsdetails, die ich bestätigen muss. Was kann ich tun?**

Wenn Sie der App "TransactVerify" in den Einstellungen Ihres mobilen Endgerätes erlauben, Ihnen Mitteilungen zu senden, so erhalten Sie in der Regel automatisch eine Push-Nachricht. Erlauben Sie dies nicht, müssen Sie die App beim Zahlungsvorgang öffnen und können die Zahlung dann in der App freigeben.

#### **26. Was passiert, wenn das Smartphone keinen Internet-Empfang (z. B. Flugmodus, Roaming Funktion ausgeschaltet, kein WLAN etc.) hat und ich die App "TransactVerify" nutzen möchte?**

Die App bietet in diesem Fall die Möglichkeit, offline ein Einmalpasswort (OTP) zu generieren, welches Sie im Anschluss im Browser eingeben können. Bitte folgen Sie dazu den Anweisungen im Einkaufsfenster Ihres Online-Shops. Sie werden dabei aufgefordert, in der App ein Einmalpasswort zu erzeugen und Ihre PIN für die App einzugeben. Das von der App erzeugte Passwort kann dann im Einkaufsfenster eingegeben werden.

#### **27. Mein Smartphone erkennt meinen Fingerabdruck (oder mein Gesicht bei aktiver Face-ID) trotz mehrmaliger Versuche nicht. Was kann ich tun?**

Es erscheint eine Fehlermeldung, wenn Touch-ID/Fingerprint oder Face-ID vom Gerät nach mehrmaligen Versuchen nicht gelesen werden kann.

Android-Geräte erlauben meist fünf Versuche. Danach kann der Fingerprint-Scanner für 15 Sekunden gesperrt sein. Sie erhalten auf Ihrem Gerät den Fehlerhinweis "Identifikation fehlgeschlagen". iOS-Geräte erlauben drei Versuche. Sie erhalten auf Ihrem Gerät den Fehlerhinweis "Identifikation fehlgeschlagen". Dieser Fehlerhinweis erscheint ebenfalls, wenn Sie das Scannen Ihres Fingerabdrucks/Gesichts abbrechen.

Alternativ nutzen Sie dann die PIN, die Sie bei der Registrierung gewählt haben.

# **28. Was ist die Liste vertrauenswürdiger Händler ("Whitelist")?**

Bei jeder Online-Zahlung haben Sie die Möglichkeit, den Händler für zukünftige Zahlungen auf Ihre persönliche Liste vertrauenswürdiger Händler zu setzen ("Whitelist") und diese Liste bei Ihrem Kartenherausgeber zu hinterlegen. Klicken Sie dazu beim Einkauf die entsprechende Checkbox an, die Ihnen dafür angezeigt wird. Bei zukünftigen Zahlungen bei diesem Händler kann der Kartenherausgeber dann von der Authentifizierung absehen. Dies erleichtert Ihnen künftige Einkäufe.

# **D)** Informationen zu"eStatement" (Kartenabrechnungen)

#### **29. Was tue ich, wenn ich auf meiner Kartenabrechnung eine Transaktion sehe, die ich nicht getätigt habe?**

Wenn Sie eine oder mehrere Transaktionen sehen, die Sie nicht getätigt haben, sollten Sie sich umgehend beim Karteninhaber-Service Ihres Kartenherausgebers melden (Tel. +49-69-7933-1910), den Kartenumsatz reklamieren und die Karte sperren lassen.

### **30. Wie lange sind die Abrechnungen verfügbar?**

Ab Erstellung der jeweiligen Kartenabrechnung ist dieses für 12 Monate über die App abrufbar.

#### **31. Ich kann meine monatlichen Kartenabrechnungen nicht öffnen. Warum?**

Prüfen Sie, ob Sie einen PDF-Reader besitzen. Auf iOS-Geräten ist dieser standardmäßig installiert. Auf Android-Geräten muss dieser manuell installiert werden, um Abrechnungen herunterladen zu können.

#### **32. Wie erfahre ich, wenn eine neue Kartenabrechnung für mich da ist?**

Sie erhalten keine gesonderte Benachrichtigung, wenn neue Kartenabrechnungen verfügbar sind. Bitte loggen Sie sich daher regelmäßig in die App ein. Sie sehen dann auf einen Blick, ob neue Kartenabrechnungen für Sie verfügbar sind.

#### **33. Was mache ich, wenn ich eine Frage zu einer Abrechnung habe?**

Sie sollten sich dann direkt an den Kartenherausgeber wenden. Manche Kartenherausgeber haben auf ihrer elektronischen Abrechnung einen speziellen E-Mail-Link für Fragen zur Abrechnung. Damit können Sie Ihre Frage einfach per E-Mail stellen.

# **E) Informationen zur Ansicht der Transaktionen**

# **34. Wo finde ich weitere Details zu einer Zahlung (Transaktion)?**

Jede Transaktion kann einzeln ausgewählt werden, um auf eine detaillierte Ansicht zu kommen.

#### **35. Wie kann ich eine bestimmte Transaktion finden?**

Über die Suchfunktion kann per Texteingabe nach einzelnen Transaktionen gezielt gesucht werden.

#### **36. Wie lange sind Transaktionen verfügbar?**

Informationen zu Transaktionen sind für drei Monate über die App abrufbar.

# **F) Informationen zum Alert Service**

#### 37. Was beinhaltet der Funktionsbereich "Alert Service"?

Wenn mit einer in der App registrierten Karte eine Zahlung (Transaktion) vorgenommen wird, erhalten Sie eine Push-Notifikation. Dies setzt eine Aktivierung über die Betriebseinstellungen Ihres mobilen Endgerätes voraus.

#### **38. Wie kann ich Benachrichtigungen zu getätigten Transaktionen abschalten?**

Den Erhalt von Push- Nachrichten können Sie über die Betriebseinstellungen Ihres mobilen Endgerätes deaktivieren.

Bitte beachten sie, dass Sie mit der Deaktivierung des Erhalts von Push-Nachrichten auch keine Informationen zu über Mastercard® Identity Check™ (3D Secure) freizugebenden Zahlungen mehr erhalten. Innerhalb der App ist die Funktion allerdings weiterhin verfügbar. Sie müssen die App daher öffnen, um Zahlungen mittels 3D Secure freigeben zu können.

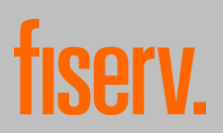

# **G) Verwaltung**

#### **39. Ich bekomme ein neues Smartphone und habe die App "TransactVerify" auf meinem alten Smartphone installiert. Was muss ich tun?**

Wenn Sie Zugriff auf beide Smartphones haben, können Sie die bestehende Registrierung auf das neue Gerät übertragen. Starten Sie auf dem neuen Gerät die Registrierung mit Eingabe Ihrer Kartennummer. Folgen Sie dann den Anweisungen der App.

Haben Sie keinen Zugriff mehr auf Ihr bisheriges Smartphone, registrieren Sie sich erneut. Starten Sie die Registrierung in der neuen App mit Eingabe Ihrer Kartennummer und bestellen Sie im nächsten Schritt einen neuen Identifikationscode. Folgen Sie den weiteren Anweisungen der App.

### **40. Wie kann ich diesen Service deaktivieren?**

Sie können die App zurücksetzen. Bitte beachten Sie, dass Sie sich bei Händlern, für die Mastercard® Identity Check™ grundsätzlich verpflichtend ist, ab diesem Zeitpunkt bei einer Internetzahlung nicht mehr mittels App "TransactVerify" authentifizieren können, ohne dass Sie sich erneut registrieren.

### **41. Kann ich mich erneut bei TransactVerify anmelden oder die Funktion reaktivieren?**

Registrieren Sie sich einfach erneut. Sie können den Service dann sofort wieder nutzen.

# **H) Sicherheit und Datenschutz**

#### **42. Welche personenbezogenen Daten werden für Mastercard® Identity (3D Secure) Check™ im Zusammenhang mit der App verarbeitet?**

In den Datenschutzerklärung finden Sie Informationen dazu, welche Daten im Zusammenhang mit der App verarbeitet werden, zu welchen Zwecken dies erfolgt, wer Empfänger ihrer Daten ist, wie lange die Daten gespeichert werden und weitere Informationen. Die Datenschutzerklärung kann über die App abgerufen werden. Sie ergänzt die Datenschutzinformation Ihres Kartenherausgebers.

#### **43. Welches Unternehmen speichert diese Daten?**

Der Kartenherausgeber hat mit dem Betrieb von Mastercard® Identity Check™ die First Data GmbH mit Geschäftsadresse in Bad Homburg, Deutschland, als seinen Dienstleister beauftragt, bzw. die First Data GmbH ist selbst auch Kartenherausgeber. First Data GmbH setzt die Netcetera AG mit Sitz in Zürich, Schweiz, als Subdienstleister ("Netcetera") ein.

### **44. Welchen Datenschutz- und Datensicherheitsbedingungen unterliegt Netcetera für Mastercard® Identity Check™ (3D Secure)?**

Die Registrierung für Mastercard® Identity Check™ (3D Secure) erfolgt direkt bei Netcetera, wo Ihre Daten aus dem Registrierungsprozess hinterlegt werden. Netcetera betreibt den 3D Secure-Server und teilt dem Händler mit, ob der Authentifizierungsprozess erfolgreich war.

Für die Schweiz liegt ein datenschutzrechtlicher Angemessenheitsbeschluss seitens der Europäischen Kommission vor, d.h. Netcetera verfügt über ein angemessenes Datenschutzniveau im Sinne der Datenschutzgrundverordnung (DSGVO). First Data GmbH hat mit Netcetera außerdem die EU-Standardvertragsklauseln zum Datenschutz vereinbart.

Weitere Informationen finden Sie in der Datenschutzerklärung. […]

#### **45. Wie sicher ist die Datenübertragung von meinem Internetbrowser zu Netcetera?**

Die Übertragung der Daten erfolgt selbstverständlich verschlüsselt. Die Übertragung wird mit TLS 1.2 gesichert. TLS 1.2 ist der höchste derzeit in der Praxis eingesetzte Standard für Webseiten-Verschlüsselung.